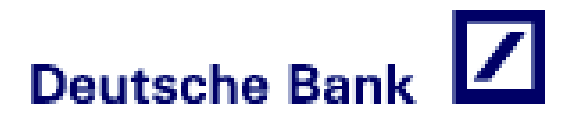

# eTPV Deutsche Bank

**Guía de instalación para comercios**

Ver.: 2.5

# **ÍNDICE**

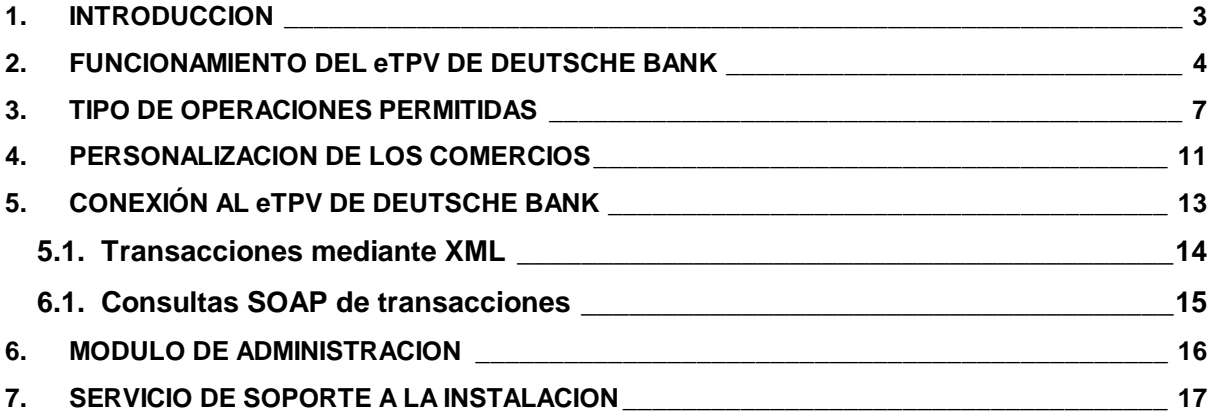

# **ANEXOS**

- ANEXO I DATOS DEL FORMULARIO DE PAGO A ENVIAR AL eTPV.
- ANEXO II FIRMA DEL COMERCIO.
- ANEXO III RESPUESTA ON-LINE DEL eTPV AL COMERCIO.
- ANEXO IV DETECCION E IDENTIFICACION DE PROBLEMAS.
- ANEXO V TABLA DE MENSAJES DE ERROR DEL eTPV.
- ANEXO VI MENSAJES XML.
- ANEXO VII CONSULTAS SOAP

### 1. INTRODUCCION

El eTPV de Deutsche Bank es una solución que permite a los comercios que venden sus productos y servicios a través de internet, aceptar el pago de las transacciones mediante tarjetas financieras (crédito / débito).

Las soluciones de pago para comercio electrónico están reguladas por los sistemas internacionales de tarjetas, Visa y Mastercard, de manera que cualquier entidad financiera debe seguir las reglas de juego marcadas por estas instituciones.

Tanto Visa como Mastercard están de acuerdo en que uno de los principales factores que hace que las cifras del comercio electrónico no aumenten según las previsiones, es la percepción de falta de seguridad en la red y concretamente dependiendo de quién sea el interlocutor:

Si se trata del consumidor: desconoce si la identidad del comercio es auténtica. Si se trata del comerciante: desconoce si la identidad del consumidor es auténtica y por lo tanto no tiene garantía de pago.

Este es el motivo por el que estas instituciones han definido un nuevo modelo de comercio electrónico que permite la realización de transacciones de pago "seguras", o lo que es lo mismo, han establecido los procedimientos necesarios para que las entidades financieras puedan incorporar en su TPV virtual la verificación de que los compradores sean los auténticos Titulares de las tarjetas que se utilizan en los pagos. A partir del momento en que un TPV virtual incorpora estos mecanismos de autenticación de Titulares, los comercios ya no deberán asumir las pérdidas por retrocesiones de operaciones de Titulares de tarjetas que manifiesten no haberlas realizado, sino que tendrán que ser asumidas por la entidad emisora de la tarjeta financiera. Este cambio de responsabilidad se aplica a las operaciones realizadas con tarjetas de entidades financieras europeas y, desde el 1 de Abril de 2003, a cualquier tarjeta Visa y Mastercard mundial.

Este nuevo modelo obliga a las entidades financieras que deseen ofrecer "pago seguro" a adaptar sus soluciones de cara a cumplir con los nuevos requerimientos. Deutsche Bank ha sido una de las entidades que ha adaptado su solución de pagos por internet, eTPV, para ofrecer el "pago seguro" a todos sus comercios.

Este documento detalla las funcionalidades que ofrece el eTPV a aquellos comercios que efectúan ventas a través de Internet y al mismo tiempo se dan las indicaciones técnicas necesarias para realizar la conexión del servidor del comercio con el eTPV.

### 2. FUNCIONAMIENTO DEL eTPV DE DEUTSCHE BANK

El eTPV es un dispositivo preparado para trabajar en modo totalmente seguro dentro de la operativa de ventas a través de Internet, es decir:

A.- Intentará contactar con el Banco Emisor de la tarjeta para solicitar de éste que autentique al Titular antes de solicitar la correspondiente petición de autorización. De esta forma se garantiza que sólo el Titular genuino dueño de la tarjeta podrá operar con ella.

 B.- Además implementa SSL en todas las comunicaciones que impiden la interceptación de la información por terceros. Por lo tanto la confidencialidad está asegurada en todas las comunicaciones que se establezcan durante la transacción.

 C.- También se habilitan mecanismos para probar la autenticidad del origen de las transacciones y que impiden asimismo la manipulación de datos por terceros. De esta forma se asegura la integridad de los datos de la transacción.

D.- Los datos de las tarjetas no son normalmente conocidos por el comercio, con lo que se evita que esta información pueda ser utilizada posteriormente por terceros de forma fraudulenta. (La mejor manera de salvaguardar en el comercio una información sensible de clientes es NO tenerla).

Por lo tanto todas las transacciones que se realicen a través del eTPV contarán con todas las garantías de seguridad, confidencialidad e integridad para las partes intervinientes, es decir, tanto para el Titular de la Tarjeta y su Entidad Emisora, como para el Comercio y su Entidad Adquirente en este caso Deutsche Bank.

El eTPV se irá actualizando con las últimas versiones de pago seguro que vayan dictando los organismos internacionales, si bien se asegura que el comercio no tendrá que realizar adaptaciones, ya que estas se realizarán siempre de forma centralizada.

En todo momento el comercio recibe puntual información del estado de cada transacción, permaneciendo a su disposición un histórico de 120 días para las consultas de detalle, totales, gestión de devoluciones, etc. que el comercio pudiera necesitar.

De modo gráfico, los pasos que sigue una transacción segura son los siguientes:

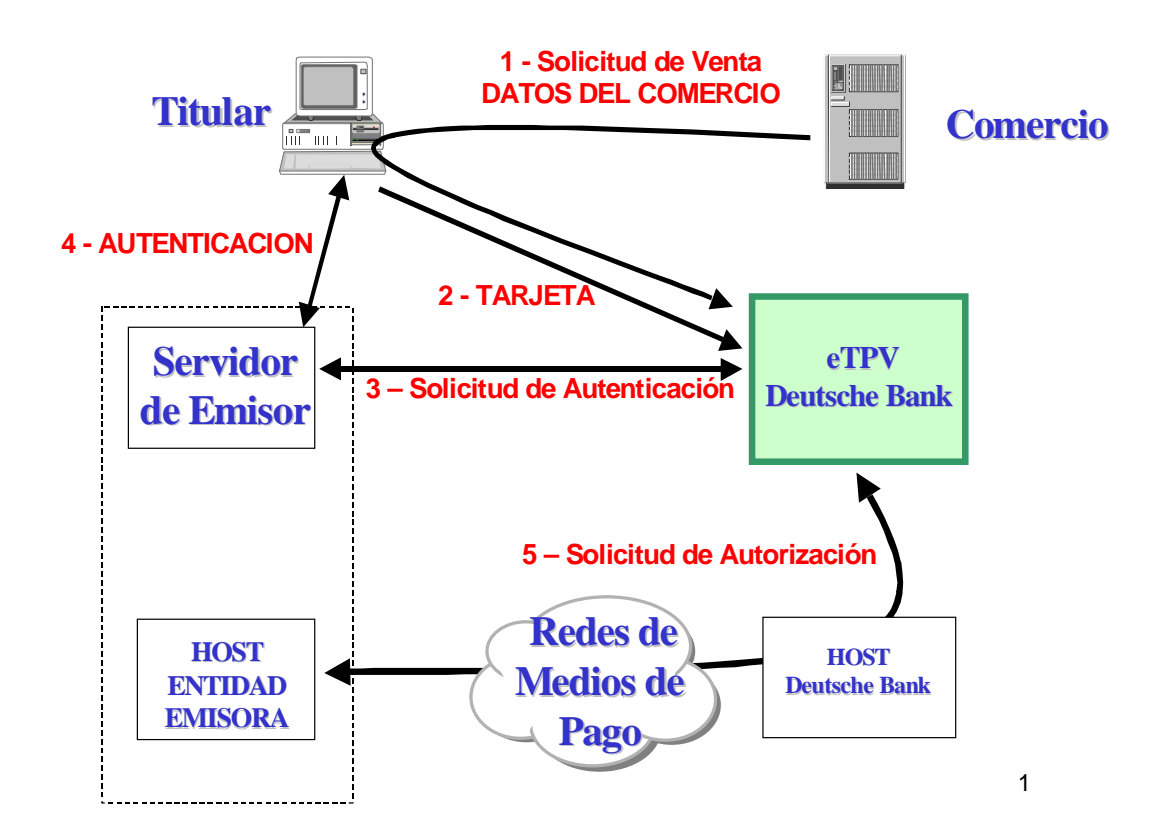

- x 1 El comercio contacta con el eTPV y le facilita los datos de la transacción, tales como el importe, la moneda y el identificactivo y nombre del comercio.
- x 2 El eTPV solicita la tarjeta y fecha de caducidad al cliente.
- x 3 El eTPV contacta con la Entidad Financiera que ha emitido dicha tarjeta para que autentique al Titular.
- x 4 La Entidad Emisora solicita autenticación al cliente. El cliente puede probar su identidad mediante una password, una llamada telefónica, etc. según haya acordado con su Entidad Emisora.
- x 5 EL eTPV solicita autorización a la Entidad Emisora por los circuitos tradicionales de medios de pago.

Una vez realizado el pago, el Titular verá una pantalla con el resultado de la operación donde la última línea indicará el estado de la operación. De la misma manera, dispondrá del número de pedido para cualquier duda o aclaración que se requiera en el futuro.

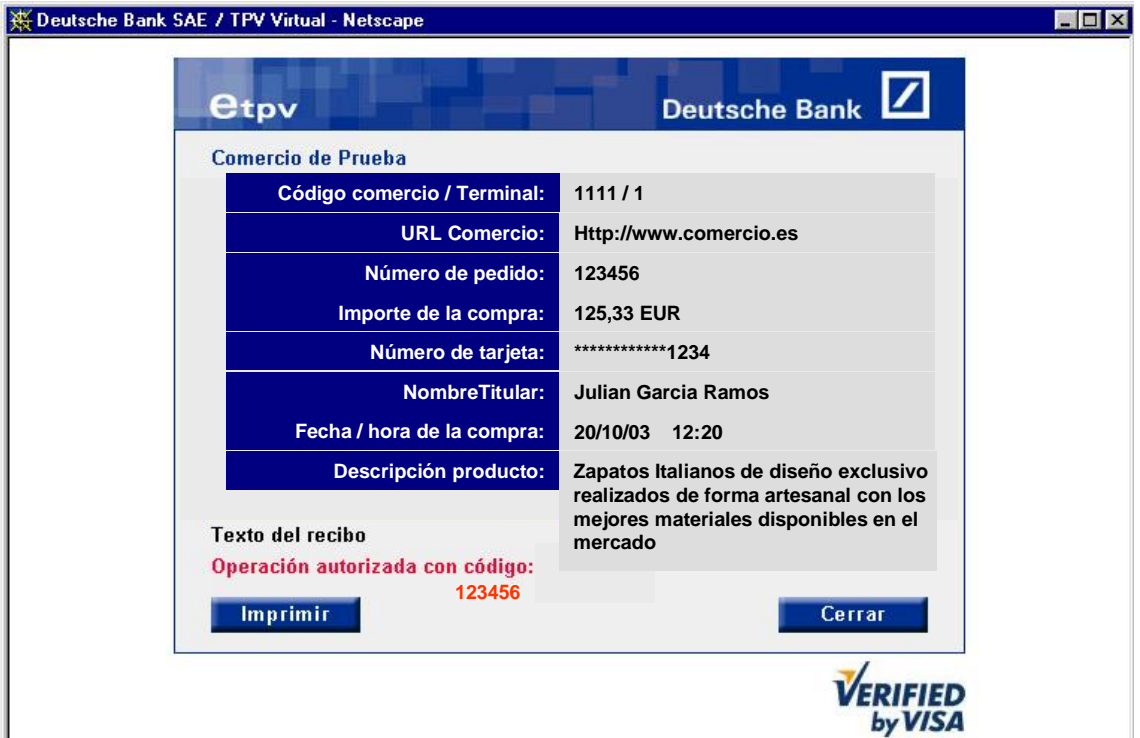

A continuación se muestra un ejemplo de operación autorizada.

Puede ocurrir en algún caso que la Entidad Emisora y el Titular de la tarjeta todavía no hayan pactado ningún método de autenticación, por lo que el paso 4 no siempre se realiza, si bien desde el punto de vista del comercio la transacción sigue siendo segura, esto es: EL TITULAR NO LA PUEDE REPUDIAR, aunque el cliente no se haya autenticado, ya que los organismos internacionales como Visa y Mastercard obligan al emisor de la tarjeta a asumir dicha responsabilidad en estos casos.

### 3. TIPO DE OPERACIONES PERMITIDAS

En función de las necesidades de cada comercio el eTPV ofrece una variedad de distintas peticiones de autorización, que el comercio puede combinar según sus necesidades.

A continuación se detallan las características de cada una de las peticiones de autorización:

#### x **Autorización:**

Es el caso más general.

La transacción es iniciada por el Titular, que está presente durante el proceso de la misma.

Una vez recibida la petición de venta por parte del comercio, el eTPV solicita al cliente los datos para realizar la transacción de autorización.

Si la transacción es segura, se solicitará al Titular por parte de su Entidad Emisora la correspondiente prueba de autenticación.

La solicitud de Autorización se lleva a cabo en tiempo real, produciendo un cargo inmediato en la cuenta del Titular asociada a la tarjeta (crédito o débito).

La transacción es capturada automáticamente por el eTPV y una vez procesadas diariamente por remesas, son abonadas al comercio.

El Titular de la tarjeta recibe un justificante del pago realizado.

#### x **Preautorización:**

Puede utilizarse cuando en el momento de la compra no se puede determinar el importe exacto de la misma o por alguna razón el comercio no desea que el importe sea cargado en la cuenta del cliente de forma inmediata.

La transacción es transparente para el Titular que en todo momento actúa exactamente igual que en el caso anterior, es decir, facilita sus datos y se autentica cuando corresponda, recibiendo por parte del eTPV el correspondiente justificante.

La solicitud de Preautorización se lleva a cabo en tiempo real, produciendo una retención por el importe de la venta en la cuenta del Titular.

La transacción no se captura y por tanto no produce efectos contables en la cuenta del Titular ni por tanto abono al comercio. (Algunas entidades Emisoras SI efectúan apuntes contables al Titular que anulan automáticamente pasados unos días)

 Toda Preautorización debe tener una Confirmación de Preautorización en un período máximo de 7 días. En caso contrario perderá su validez como garantía de pago.

#### x **Confirmación de Preautorización:**

Complementa de forma inseparable la operación anterior. El Titular no está presente y por tanto es siempre iniciada por el Comercio.

Debe realizarse en los 7 días siguientes a la Preautorización original y su importe debe ser MENOR o IGUAL que el de la operación original.

Esta transacción se trata contablemente, regularizando automáticamente el apunte en la cuenta del Titular y abonándose al comercio.

La confirmación de Preautorización tiene garantía de pago y conserva las condiciones respecto a transacción segura de su Preautorización original.

El eTPV validará la existencia de la operación original y el importe que se desea confirmar, rechazando la operación en caso de existir algún error.

#### x **Devolución Automática:**

Son transacciones contables iniciadas por el comercio, quien también podrá utilizar el Módulo de Administración del eTPV para realizarlas manualmente.

El eTPV comprueba la existencia de la Autorización original que se desea devolver, así como que la suma de importe devueltos no supere en ningún caso el importe autorizado original.

Producen efecto contable en la cuenta del Titular ( algunas Entidades Emisoras pueden demorar unos días el abono al Titular), y por tanto son capturadas automáticamente y cargadas en la cuenta del comercio.

#### x **Transacción Recurrente:**

Permite la suscripción a un servicio ofrecido por el comercio por parte de un Titular. El importe total de este servicio será abonado por medio del pago de un número determinado de cuotas.

Mediante esta operación, el comercio informará la cantidad total a pagar, el número mínimo de días a partir del cual se puede hacer el pago de la siguiente cuota y la fecha límite del pago de la última cuota.

El flujo de la operación es similar a la petición de autorización normal, si bien se informa al cliente, que está presente, del importe total a pagar y cuotas que lo componen, realizándose la autenticación con estos datos. Por el contrario, la solicitud de autorización, que tendrá carácter contable, se realizará únicamente por el importe de la primera cuota como una solicitud de autorización normal.

Posteriormente, el comercio enviará transacciones sucesivas de autorización al vencimiento de cada cuota.

Versión 2.5, PÁG. 8

#### x **Transacción Sucesiva:**

Complementa de forma inseparable la operación anterior.

El Titular no está presente y por tanto es siempre iniciada por el Comercio.

Debe realizarse según las condiciones de la Transacción Recurrente original en cuanto a importe, cuotas y fecha límite. Estos extremos serán validados por el eTPV, que rechazará la transacción en caso de encontrar algún error.

Esta transacción se trata contablemente, produciendo un apunte en la cuenta del Titular para cada cuota y el correspondiente abono al comercio.

#### x **Autenticación:**

Este tipo de operación puede ser utilizado por el comercio cuando el importe de la venta no puede ser determinado con exactitud en el momento de producirse la misma.

La operativa es similar a la de Preautorizaciones, si bien aunque en este caso sólo se lleva a cabo la primera parte de la operación, es decir la autenticación del Titular.

Por lo tanto no se produce solicitud de autorización, por lo que la transacción no es contable y no produce retenciones en cuenta al Titular.

Posteriormente y dentro de los siguientes 120 días el comercio enviará una Confirmación de Autenticación que completará la operación original.

#### x **Confirmación de Autenticación:**

Complementa de forma inseparable la operación anterior.

El Titular no está presente y por tanto es siempre iniciada por el Comercio.

Su importe puede ser diferente al de la operación original (incluso MAYOR).

Esta transacción se trata contablemente produciendo un apunte en la cuenta del Titular y el abono al comercio.

El eTPV validará la existencia de la operación de Autenticación rechazando la operación de Confirmaciónen caso de existir algún error.

A continuación se muestra una tabla donde se resumen las principales características de cada operación:

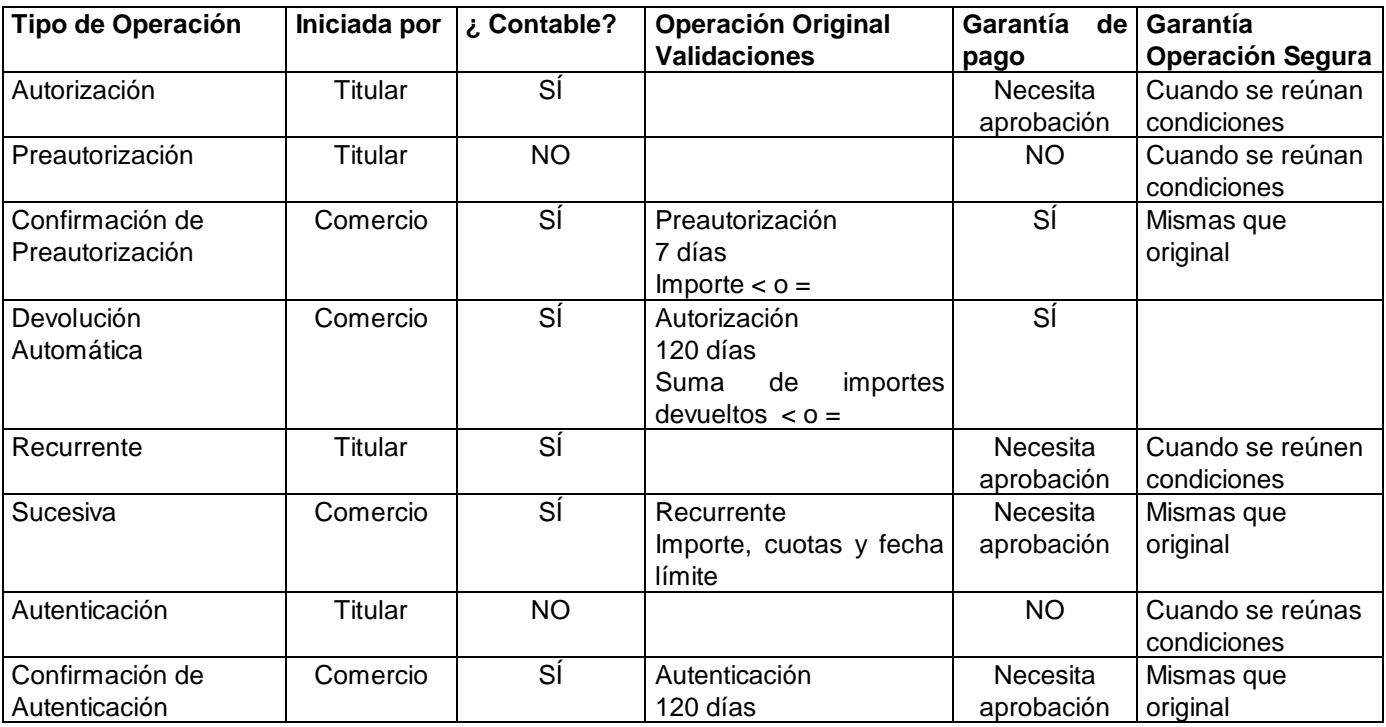

### 4. PERSONALIZACION DE LOS COMERCIOS

El comportamiento del eTPV puede ser establecido, y modificado, para cada comercio en función de sus propios criterios. Para ello se han definido una serie de parámetros que pueden ser variados a petición del propio comercio solicitándolo por escrito a la dirección de correo electrónico que aparece en el apartado 7. Únicamente la moneda seleccionada no puede ser modificada una vez que el terminal ha sido dado de alta.

Los parámetros en cuestión son:

- **Moneda.** Las opciones disponibles son:
	- { Euros
	- { Dólares (esta moneda sólo puede ser utilizada con tarjetas extranjeras )

Las transacciones se agrupan bajo el concepto de terminal (un número de tres dígitos que el comercio asigna en el momento de la transacción).

De esta forma las operaciones quedan de la siguiente manera:

Euros ---------> Terminal 001 Dólares -------> Terminal 003

Es importante resaltar que en el caso de que un comercio desee aceptar pagos en DOLARES, esta opción solo estará disponible para las tarjetas extranjeras, para tarjetas nacionales la única moneda que se acepta es el EURO. Independientemente de que un comercio realice operaciones en DOLARES, las liquidaciones que realizará Deutsche Bank a las cuentas de abono siempre serán en moneda EURO y sin detallar los importes de las operaciones en su moneda original y sin especificar los cambios de moneda aplicados. Los comercios podrán utilizar los números de referencia de las operaciones que aparecerán en los detalles de las liquidaciones para identificar las diferentes transacciones respecto a su importe en la moneda original.

 **Notificación ON-LINE.** Si el comercio desea recibir en tiempo real una comunicación con los datos pertinentes de la transacción por cada una de las peticiones que se gestionan en su TPV, deberá tener en cuenta esta opción. Encontrará una descripción más amplia de su significado en el Anexo III.

Dependiendo del procedimiento por el que quiera recibir dicha notificación podrá optar por una de las siguientes opciones:

- $\circ$  Sin notificación on-line.
- { Con notificación on-line: El comercio recibe una respuesta vía Http.
- { Con notificación on-line: El comercio recibe una respuesta vía Http y un e-mail.
- { Con notificación on-line: El comercio recibe un e-mail.

Independientemente del tipo de notificación on-line, diariamente Deustche Bank enviará un e-mail al comercio con el detalle de las operaciones de la remesa que se va a liquidar.

 **E-Mail de confirmaciones para el comercio**. Dirección de correo electrónico donde el eTPV enviará la confirmación de las operaciones de acuerdo a la parametrización de la notificación online.

Versión 2.5, PÁG. 11

 **URL\_OK/ URL\_CANCEL.** Durante el proceso del pago, y una vez que se muestra al cliente la pantalla con el resultado del mismo, es posible redirigir su navegador a una URL para las transacciones autorizadas y a otra si la transacción ha sido denegada. A estas se las denomina URL\_OK y URL\_CANCEL, respectivamente. Se trata de dos URL´s que deben ser proporcionados por el comercio.

El comercio recibirá en estas URLs los mismos datos que se reciben en la notificación on-line.

- **Texto en el recibo.** Se trata de un texto, establecido por el comercio, que se mostrará al Titular en la pantalla junto con el resultado de su petición de pago.
- **Idioma.** Los idiomas de las páginas HTML que el eTPV muestra al Titular, pueden ser:
	- { Castellano
	- $O$  Catalán
	- { Inglés
	- $\circ$  Francés
	- $\Omega$  Alemán
	- { Italiano
	- { Portugués
- **Métodos de pago.** Están disponibles los siguientes, siendo cada uno de ellos opcional:
	- { Pago Seguro. Deutsche Bank habilitará las diferentes opciones que ofrecen los organismos internacionales, Visa y Mastercard para que sus transacciones no puedan ser repudiadas por los Titulares.
	- { Pago segundo intento. Para aquellas situaciones en las que se haya intentado un pago por un método seguro, y este haya sido denegado por la Entidad Emisora de la Tarjeta, el pago segundo intento repite la solicitud de pago, pero de forma tradicional perdiendo la protección ante un posible repudio.

## 5. CONEXIÓN AL eTPV DE DEUTSCHE BANK

Para poder ofrecer el pago a través del eTPV el comercio deberá realizar unas modificaciones en el servidor de su tienda virtual en Internet.

- **1.** Además de los métodos de pago distintos de la tarjeta financiera con los que ya puede estar trabajando, como reembolsos, transferencias, cheques, etc..., deberá incluir un botón de Pago con tarjeta a través del eTPV, junto al resto de opciones.
- **2.** En el momento que el cliente pulse el botón de pago, el comercio rellenará un formulario web con los datos de la transacción, cuya descripción técnica detallada figura en el Anexo I, y lo enviará a la siguiente dirección:

<https://sis-i.sermepa.es:25443/sis/realizarPago>(entorno de pruebas) <https://sis.sermepa.es/sis/realizarPago>(entorno real)

La ventana o frame donde se abra el eTPV ha de tener Barras de Desplazamiento para poder adaptarse a las diferentes páginas de autenticación que pudieran mostrarse al Titular en los procesos posteriores.

Las transacciones serán securizadas de forma individual mediante una firma digital que realizará el comercio, cuyo funcionamiento técnico se explica en el Anexo II.

**3.** A partir de este punto, el eTPV gestionará completamente la autorización sin que sea necesaria la intervención del comercio. En todo momento la operativa se ajustará a la personalizada para cada comercio.

El proceso de integración del eTPV pasa obligatoriamente por la fase de pruebas como medida de comprobación antes de la puesta en producción.

Durante la fase de pruebas las operaciones serán tratadas de forma idéntica al entorno de producción. Esta fase está pensada para asegurar que todo el flujo de mensajes entre Comprador tienda virtual - eTPV de Deutsche Bank funciona correctamente, sin el inconveniente de generar pagos reales.

En la fase de pruebas se pueden verificar casi todas las funcionalidades del eTPV:

- seguridad (generación y validación de *la firma digital)*
- tratamiento de los mensajes de petición de autorización y sus respuestas.

La única funcionalidad que no se pueden verificar en la fase de pruebas es la recepción del correo con los detalles de la remesa.

Para realizar las operaciones en la fase de pruebas se debe utilizar el número de tarjeta 4548 8120 4940 0004 con fecha de caducidad 12-05, esta tarjeta tiene asociado un código CIP- 123456 que se utilizará para autenticar al titular que compra, en este caso el propio comercio, en el momento que el sistema emisor de la tarjeta lo solicite.

Una vez comprobado que el sistema de su tienda virtual está bien integrado con el eTPV de Deutsche Bank, puede solicitar el paso a producción. Para ello contacte con nuestro servicio de atención telefónica que aparece en esta guía en el Apartado 7.

Adicionalmente y para facilitar los trabajos de integración, en el fichero "Conexión\_eTPV.zip" se pueden encontrar ejemplos de conexión al eTPV en diferentes lenguajes.

### **5.1. Transacciones mediante XML**

Existe la posibilidad de enviar la transacción mediante XML permitiendo automatizar el envío de transacciones, por ejemplo un grupo de devoluciones.

Es muy importante tener en cuenta que este recurso es válido solo para cierto tipo de transacciones definidas en el ANEXO VI, ya que al no estar presente el titular no podrá autenticarse.

La comunicación se realizará mediante un envío del documento XML a la dirección indicada del eTPV. El eTPV interpretará el documento XML, realizará las validaciones pertinentes, y a continuación procesará la operación. Dependiendo del resultado de la operación, se monta un documento XML de respuesta con el resultado de la misma.

El documento XML se transmitirá mediante un envío con POST a las siguientes direcciones:

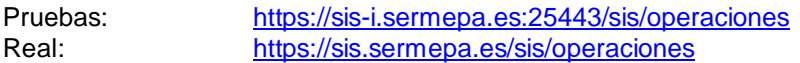

El envío se realizará simulando la petición realizada por un formulario con un único input llamado "entrada". El valor de "entrada" será el documento XML, el cual debe estar en formato x-www-formurlencoded.

Se definen dos tipos de mensaje que se pueden consultar en el ANEXO VI

1. DATOSENTRADA: Mensaje de solicitud enviado.

2. RETORNOXML: Respuesta del eTPV a la petición.

#### **6.1. Consultas SOAP de transacciones**

Por medio de este servicio, el comercio puede realizar consultas de las operaciones solicitadas, independientemente de que éstas hayan sido respondidas al mismo. El servicio de consultas "online" ofrece la posibilidad de obtener información de todas las operaciones que se han iniciado.

Existen dos tipos de consultas: por transacción y por monitor. La consulta por transacción permite obtener información de un determinado tipo de operación (Ej. Autorización) correspondiente a un pedido, mientras que la consulta por monitor obtiene información de todos los tipos de operación (Ej. Autorización y devolución) asociados a un numero de pedido.

Los posibles valores de una consulta por transacción son:

- $\triangleright$  0  $\rightarrow$  Operación de pago normal.
- $\triangleright$  1  $\rightarrow$  Preautorización sin confirmar.
- $\triangleright$  5  $\rightarrow$  Pago recurrente.
- $\geq 7$   $\rightarrow$  Autenticación.

#### **Cliente de acceso al servicio SOAP**

El servicio de consultas "on-line" al eTPV esta implementado con la tecnología SOAP-XML. Simple Object Access Protocol (SOAP).

SOAP es un protocolo estándar basado en XML, que permite la comunicación de los servicios Web. SOAP facilita un mecanismo simple y consistente para que una aplicación pueda enviar mensajes XML a otra aplicación.

Para la utilización del servicio de consultas "on-line" al eTPV será necesario usar esta tecnología.

Este servicio permite que de manera simple y fiable se obtenga toda la información de una determinada operación solicitada por el comercio.

El solicitante del servicio hará una petición de consulta al proveedor del servicio que devolverá el resultado de los datos solicitados.

Es necesario implementar un cliente SOAP que hará la llamada al Service que contiene el método de acceso a datos (como ejemplo véase el ANEXO VII).

Direcciones del servicio:

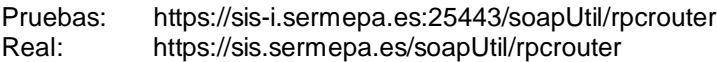

### 6. MODULO DE ADMINISTRACION

El eTPV pone a disposición de sus comercios un Módulo de Administración mediante el que se puede consultar el detalle de las operaciones y realizar las devoluciones que correponda.

Este Módulo de Administación permite:

- Consultar el detalle de las operaciones (120 últimas sesiones).
- Devolución parcial o total de operaciones (120 últimas sesiones).
- Consultar los totales de sesión (120 últimas sesiones).

Para acceder al Módulo de Administración, el comercio tiene que conectarse a la siguiente dirección de Internet:

https://sis-i.sermepa.es:25443/apl02/html/deutschebank/ (entorno de pruebas) ó https://sis.sermepa.es/sis/admin/deutschebank/ (entorno real)

Le aparecerá una página como la que se muestra a continuación, donde tendrá que introducir el usuario y contraseña que previamente le habrá facilitado Deutsche Bank, así como el idioma en el que desea realizar la consulta. (Castellano o Catalán).

Para ver en detalle la funcionalidad ofrecida por el Módulo de Administración consultar el manual Módulo de Administración – Guía de Usuario

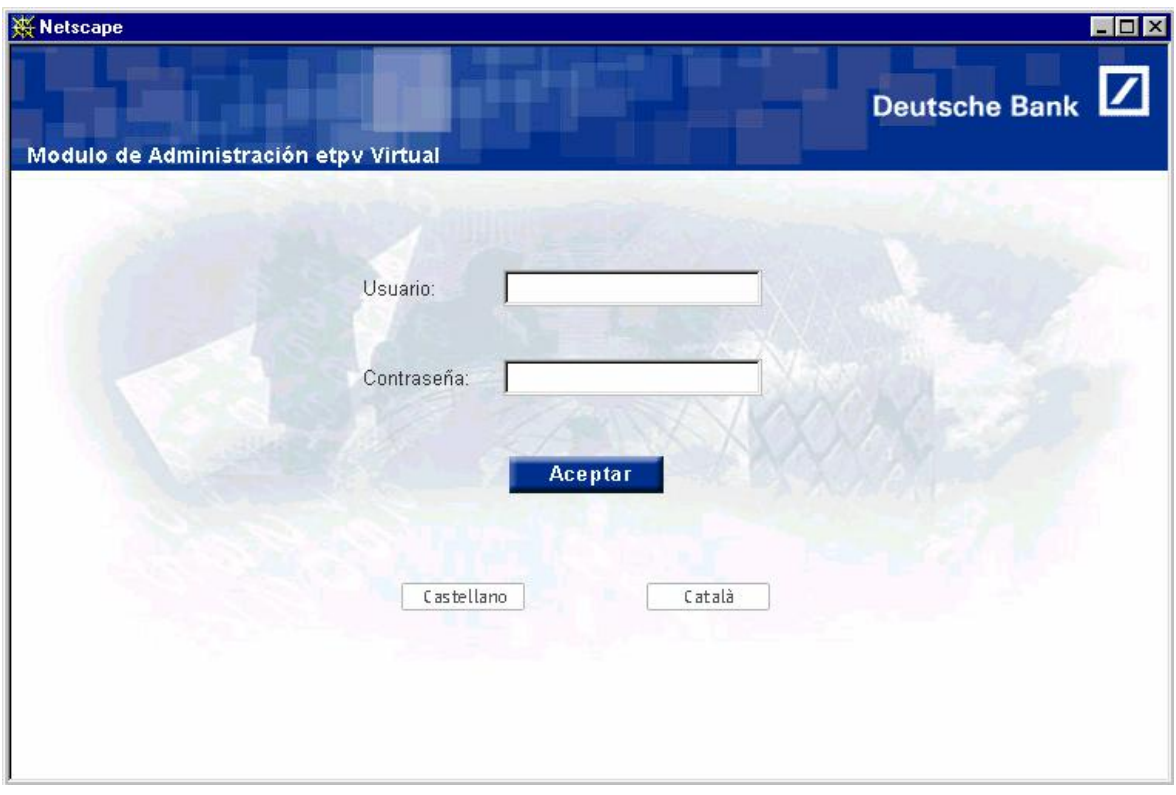

# 7. SERVICIO DE SOPORTE A LA INSTALACION

Si usted tiene alguna duda operativa o técnica del funcionamiento o el modo de operar del pago a través del eTPV de Deutsche Bank, puede contactar con nuestro servicio de atención telefónica:

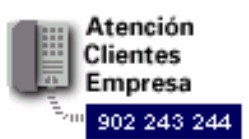

O también puede dirigirse por escrito a la siguiente dirección de correo electrónico : cc-soporte tecnico@db.com

### **ANEXO I - DATOS DEL FORMULARIO DE PAGO A ENVIAR AL eTPV**

El comercio, para solicitar la autorización de una operación, enviará un formulario de compra al eTPV mediante el método POST. Este formulario de compra deberá contener los datos que se muestran en la tabla y se enviará a la siguiente dirección del servidor web eTPV.

<https://sis-i.sermepa.es:25443/sis/realizarPago>(entorno de pruebas)

<https://sis.sermepa.es/sis/realizarPago>(entorno real)

Los datos imprescindibles para la gestión de la autorización están marcados como obligatorios en la tabla siguiente.

En los campos Ds\_Merchant\_Currency; Ds\_Merchant\_Terminal; Ds\_Merchant\_ConsumerLanguage, la longitud se considera máxima por lo que no es imprescindible el relleno con ceros a la izquierda. La firma ha de ser generada con los campos exactamente como se envíen.

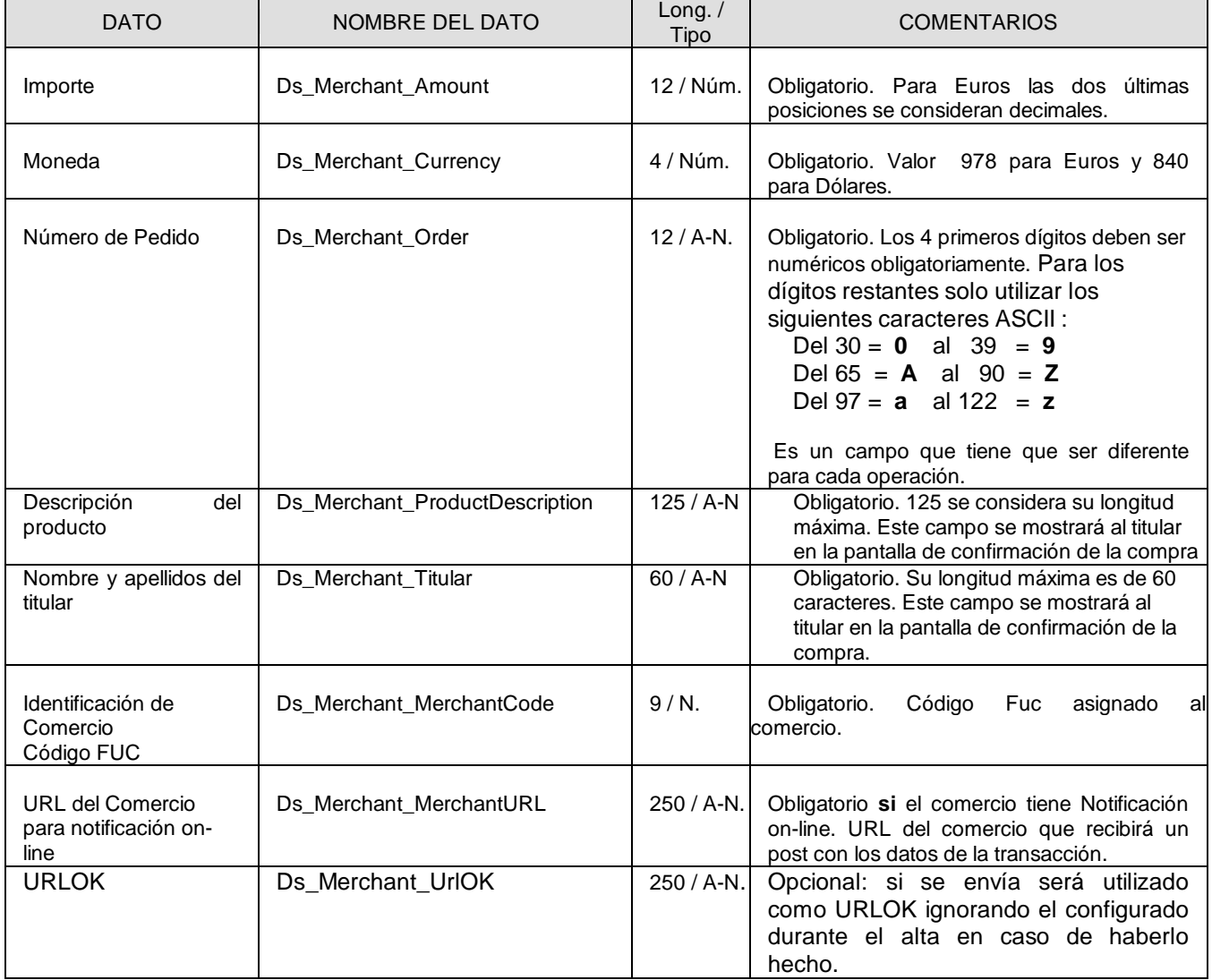

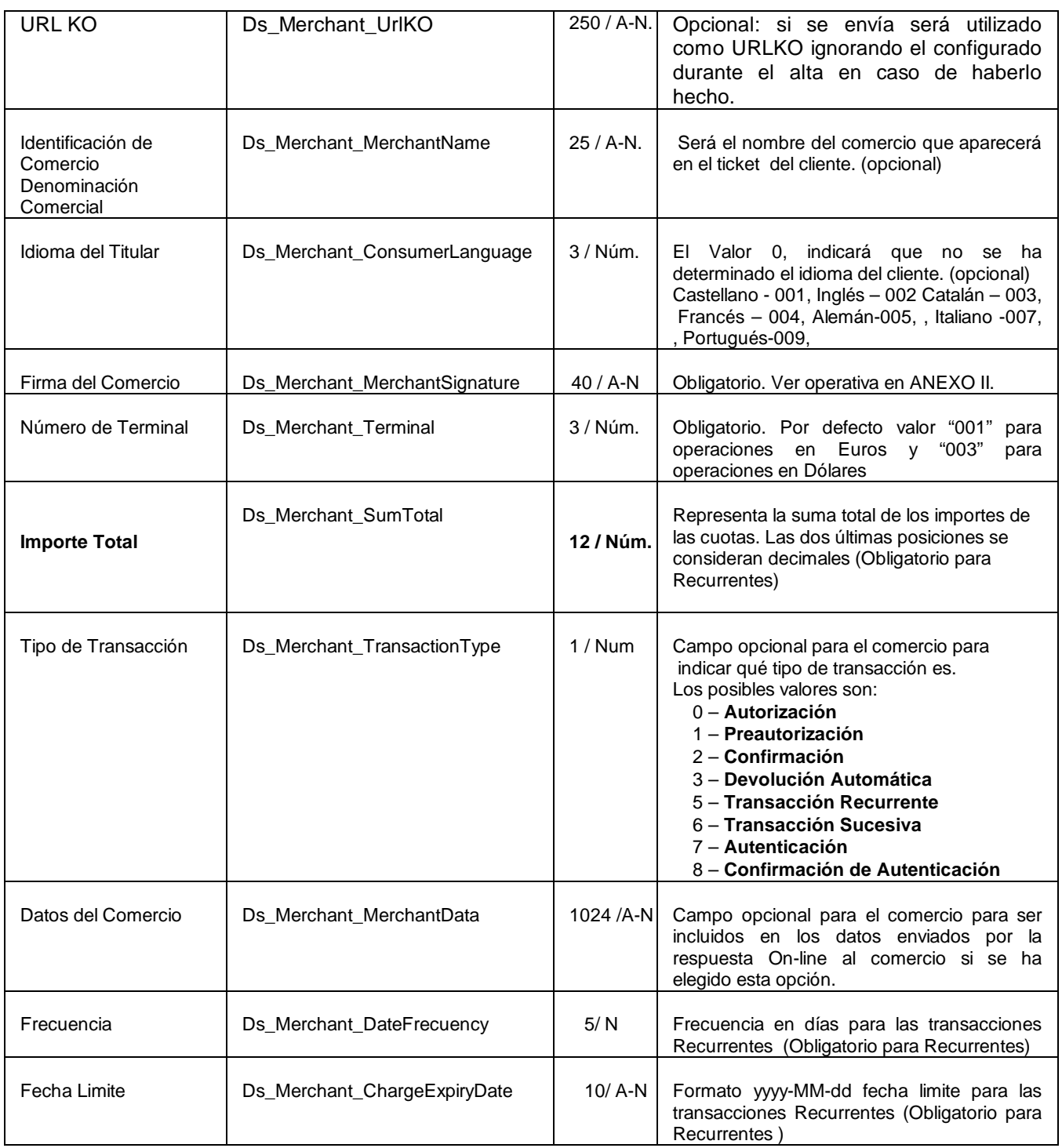

### **ANEXO II - FIRMA DEL COMERCIO**

Deutsche Bank facilitará una clave al comercio que se utilizará para firmar digitalmente los datos enviados al eTPV. De esta forma no sólo se verificará la autenticidad del comercio, sino que los datos enviados no han sido alterados en ningún momento. Se utilizará como algoritmo de securización el Hash SHA-1, que garantiza los requisitos mínimos de seguridad en cuanto a la autenticación del origen.

Para permitir la correcta custodia de la clave a los comercios, considerando además que serán los responsables de las acciones derivadas de un mal uso de esta clave consecuencia de una mala gestión de la misma por su parte, Deutsche Bank va a comunicarla a los establecimientos vía dos comunicados, de forma que en cada uno de ellos se facilitará una parte de la clave, partes que se deberán unir para componer la clave definitiva. Este procedimiento permite al responsable del comercio habilitar las medidas que considere oportunas para que ningún miembro de su organización conozca el 100% de la clave y pueda hacer un mal uso de la misma.

Este mismo algoritmo se utilizará, en el caso de que el comercio desee recibir notificación on-line de las respuestas, para asegurar al comercio la autenticidad de los datos recibidos del eTPV.

La firma electrónica del comercio se deberá calcular de la forma siguiente:

Digest=SHA-1(Ds\_Merchant\_Amount + Ds\_Merchant\_Order +Ds\_Merchant\_MerchantCode + DS\_Merchant\_Currency + CLAVE SECRETA)

En el caso de que la transacción se trate de un PAGO RECURRENTE INICIAL:

Digest=SHA-1(Ds\_Merchant\_Amount + Ds\_Merchant\_Order +Ds\_Merchant\_MerchantCode + DS\_Merchant\_Currency + Ds\_Merchant\_SumTotal + CLAVE SECRETA)

Ejemplo:

IMPORTE=1235 (va multiplicado por 100 para ser igual que el Ds\_Merchant\_Amount) NÚMERO DE PEDIDO=29292929 CODIGO COMERCIO=201920191 MONEDA=724 CLAVE SECRETA=h2u282kMks01923kmqpo

Cadena resultado: 123529292929201920191724h2u282kMks01923kmqpo

Resultado SHA-1: 0409fbe24f7fb1e3e475dbc7105717233ec1f13d

Donde:

 IMPORTE corresponde a Ds\_Merchant\_Amount del formulario web, NÚMERO DE PEDIDO a Ds\_Merchant\_Order, CÓDIGO COMERCIO a Ds\_Merchant\_MerchantCode, MONEDA a Ds Merchant Currency.

CLAVE SECRETA es **la clave del comercio, que NUNCA DEBE SER TRANSMITIDA**.

El IMPORTE estará multiplicado por 100, sin decimales y sin ceros a la izquierda.

Una vez que se ha generado la firma digital no se deben modificar los datos de la operación ya que el eTPV los utiliza para validar la firma. Si se modifican una vez generada la firma, el eTPV detectará un error en la validación de seguridad y no aceptará la operación.

#### **Referencias SHA-1:**

Versión 2.5, PÁG. 20

- **Estándar de Hash Seguro, FIPS PUB 180-1.** <http://www.itl.nist.gov/fipspubs/fip180-1.htm> <http://csrc.nist.gov/publications/fips/fips180-1/fips180-1.pdf>
- Lista de Implementaciones Validadas del SHA-1 <http://csrc.nist.gov/cryptval/dss/dsaval.htm>
- Las especificaciones del Estándar del Hash Seguro (Algoritmo SHA-1): <http://csrc.nist.gov/cryptval/shs.html>
- x ¿Que es SHA y SHA-1? <http://www.rsasecurity.com/rsalabs/faq/3-6-5.html>

#### **ANEXO III - RESPUESTA ON-LINE DEL eTPV AL COMERCIO**

Esta opción esta disponible para aquellos comercios que necesiten una respuesta inmediata de la transacción para su propia gestión.

Actualmente, el eTPV dispone de cuatro formas de realizar la contestación on-line al comercio, que se configurarán en el momento de dar de alta el comercio.

- { *Sin notificación on-line.*
- { *Con notificación on-line: El comercio recibe una respuesta vía Http.*
- { *Con notificación on-line: El comercio recibe una respuesta vía Http y un e-mail.*
- { *Con notificación on-line: El comercio recibe un e-mail.*

*Sin notificación on-line*. El comercio no recibe ningún tipo de respuesta on-line.

*Con notificación on-line: El comercio recibe una respuesta vía Http.* El comercio recibe un POST mediante http al Ds Merchant MerchantURL especificado en el mensaje de petición de autorización.

*Con notificación on-line: El comercio recibe una respuesta vía Http y un e-mail.* El comercio recibe un POST mediante HTTP al Ds\_Merchant\_MerchantURL especificado en el mensaje de petición de autorización y un E-mail a la dirección indicada en el momento de darse de alta.

*Con notificación on-line: El comercio recibe un e-mail.* Se envía un Email a la dirección indicada en el momento de darse de alta.

Respecto a la respuesta HTTP:

Deustche Bank le recomienda el uso de este método, ya que garantiza la respuesta de forma inmediata.

La respuesta HTTP es un proceso independiente de la conexión con el navegador del cliente y no tiene ningún reflejo en pantalla del mismo.

Evidentemente en el lado del comercio, deberá haber un proceso que recoja esta respuesta http. El protocolo utilizado en las respuestas es http y el formato viene definido por un formulario HTML, enviado con el método POST, y cuyos campos son los siguientes:

Nota.- En los campos Ds\_Currency; Ds\_Terminal; Ds\_ConsumerLanguage, la longitud se considera máxima por lo que no es imprescindible el relleno con ceros a la izquierda. La firma será generada con los campos exactamente como se envíen.

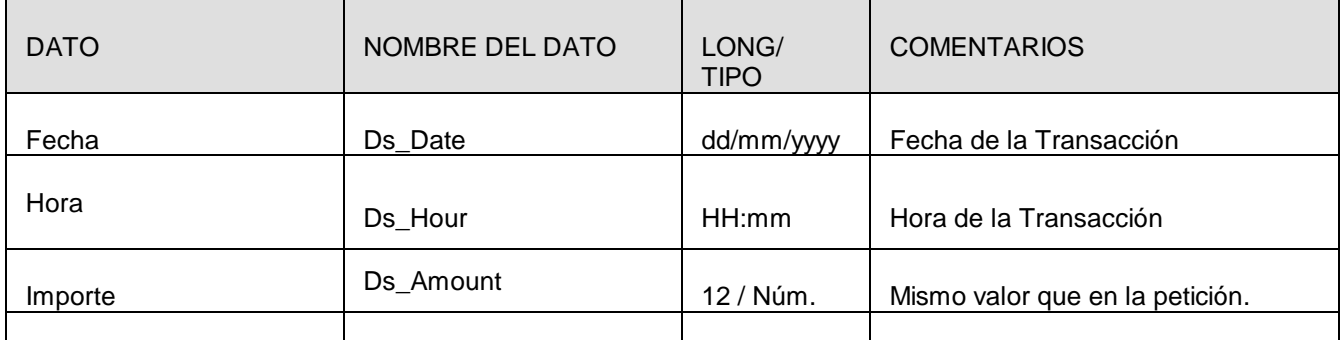

Versión 2.5, PÁG. 22

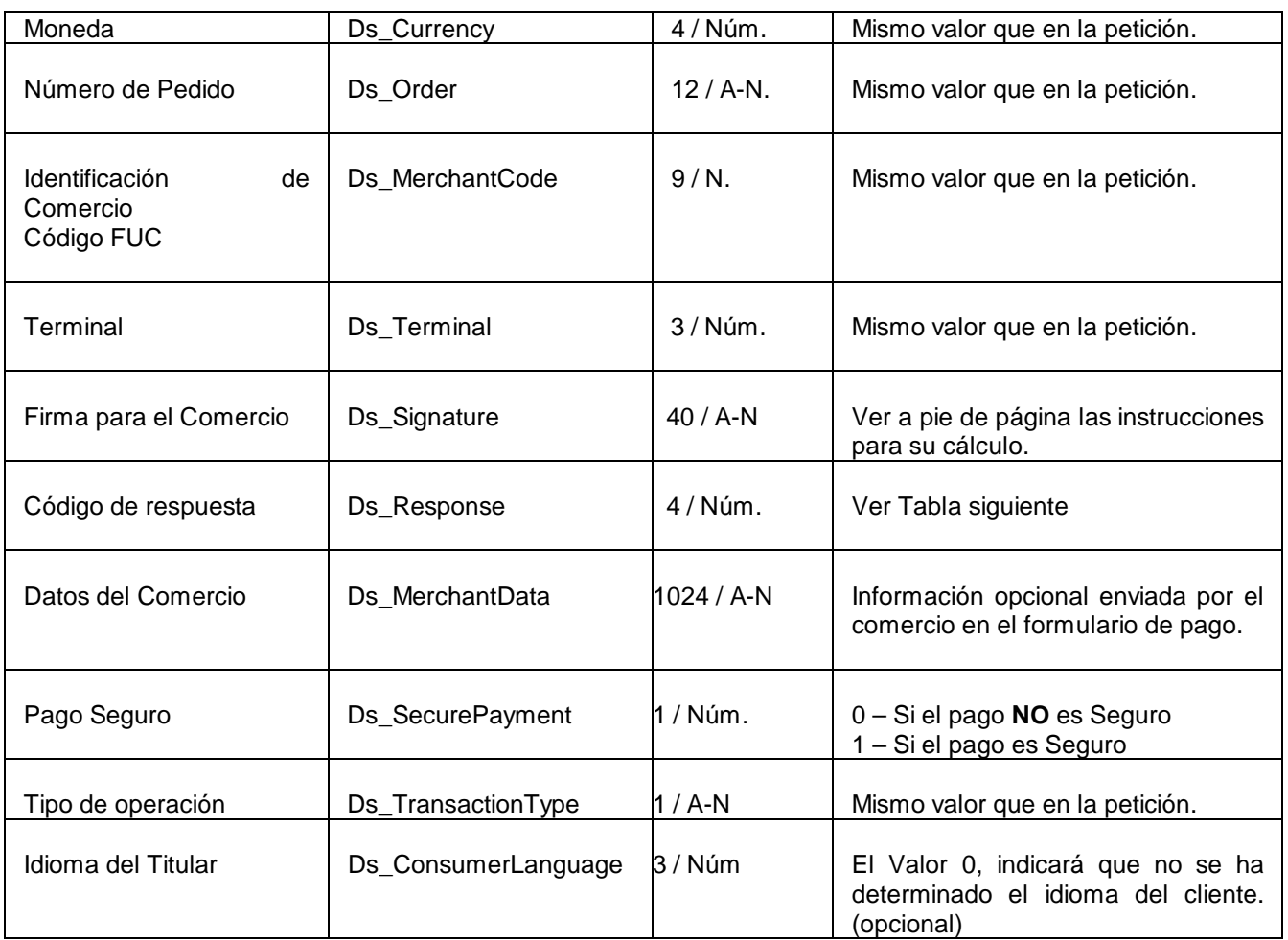

Al igual que en el Anexo II se explica el procedimiento de cálculo de la firma que protege los datos de la transacción que el comercio ha generado, en caso de que éste desee recibir una respuesta on-Line a sus peticiones de autorización, el eTPV le proporcionará una firma digital que le permitirá garantizar a su vez la integridad de las respuestas.

El algoritmo será el mismo y la fórmula a tener en cuenta para el cálculo será:

Digest=SHA-1(Ds\_ Amount + Ds\_ Order + Ds\_MerchantCode + Ds\_ Currency + Ds \_Response + CLAVE SECRETA)

El Código de Respuesta recibido del eTPV, *Ds\_response*, tendrá los siguientes valores posibles:

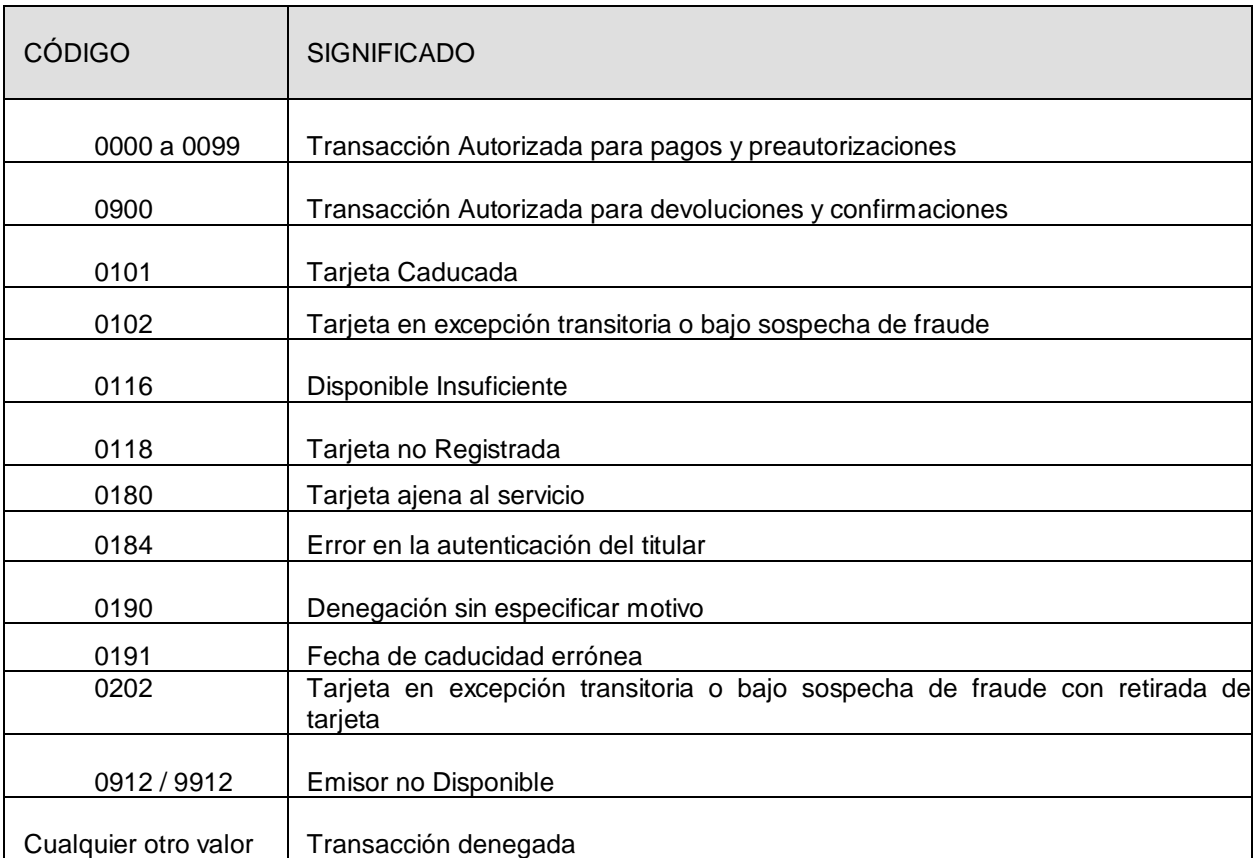

**Nota**: solo en el caso de las preautenticaciones (preautorizaciones separadas), se devuelve un 0 si está autorizada y el titular se autentica y, un 1 si está autorizada y el titular no se autentica.

El eTPV efectúa el envío de las notificaciones on-line para las operaciones de compra autorizadas y denegadas por la entidad emisora de la tarjeta, así como en aquellas situaciones en las que el proceso de compra ha sido interrumpido al haberse producido uno de los siguientes errores:

SIS0051 -> Pedido repetido. Se envía notificación con código 913.

SIS0078 -> Método de pago no disponible para su tarjeta. Se envía notificación con código 118

SIS0093 -> Tarjeta no válida. Se envía notificación con código 180.

SIS0094 -> Error en la llamada al MPI sin controlar. Se envía notificación con código 184

El resto de errores del eTPV mencionados en el ANEXO IV de esta guía, no se notifican. Asimismo, tampoco se envía notificación en aquellos casos en los que la operación no termine, por ejemplo por que el usuario no indica la tarjeta o cierra el navegador antes de que finalice la autenticación.

Respecto a la respuesta vía Email:

El formato de contestación es exactamente igual que en el método anterior.

Ejemplo:

TPV-Virtual@sermepa.es Para: cc: Asunto: Confirmación On Line del TPV Virtual Fecha: 31/10/2002 Hora: 14:58; Ds\_SecurePayment: 1; Ds\_Amount: 516; Ds\_Currency: 978; Ds\_Order: 021031145508; Ds\_MerchantCode: XXXX3692; Ds\_Terminal: 001; Ds Signature: 96879DDEEBCAB58F11F296AB44BCFE5350CEFF8A; Ds\_Response: 0183; Server URL: sis-i.sermepa.es:25443; Ds\_TransactionType: 1; Ds\_ConsumerLanguage=1

Adicionalmente:

Tal como ya se ha comentado anteriormente, el comercio en el momento de darse de alta, podrá solicitar que al finalizar la transacción y pulsar el botón cerrar, el eTPV redireccione al navegador del Titular hacia las rutas UrlOK y UrlCancel.

Estas rutas UrlOK y UrlCancel recibirán los mismos datos que se envían mediante la respuesta http.

#### **ANEXO IV – DETECCIÓN E IDENTIFICACIÓN DE PROBLEMAS**

El eTPV incluye fuertes validaciones y controles para detectar posibles errores en la entrada de datos o situaciones anómalas del sistema.

En la recepción de cualquier mensaje, el eTPV realiza las validaciones pertinentes de los datos de entrada. Si los datos de entrada no son correctos, se genera un código de error y no se permite continuar con la operación. Normalmente estas situaciones se producen durante el tiempo que duran las pruebas de integración de un nuevo comercio.

Aunque la integración del comercio sea correcta, siempre se pueden producir situaciones inesperadas como por ejemplo la detección de pedidos repetidos o incluso alguna posible anomalía en el sistema.

Dependiendo del error producido, el mensaje mostrado al Titular será diferente.

La inclusión del código de error en la página mostrada al Titular esta oculto a la vista del propio Titular. Para localizar el valor se deben seguir los siguientes pasos:

- 1. Abrir con el bloc de notas (por ejemplo) el código fuente de la pagina donde se ha producido el error. En la barra de tareas de la pagina del navegador: Ver $\rightarrow$  Código fuente.
- 2. Una vez que tenemos el código fuente abierto buscar el error que se ha producido. En la barra de tareas del bloc de notas: Edición  $\rightarrow$  Buscar.
- 3. Introducir en la caja de texto 'buscar' el siguiente literal: SIS0
- 4. Aparecerá un literal del tipo: <!--SIS0051:-->
- 5. De este modo tendremos identificado el error que se ha producido.

Los posibles códigos de error son:

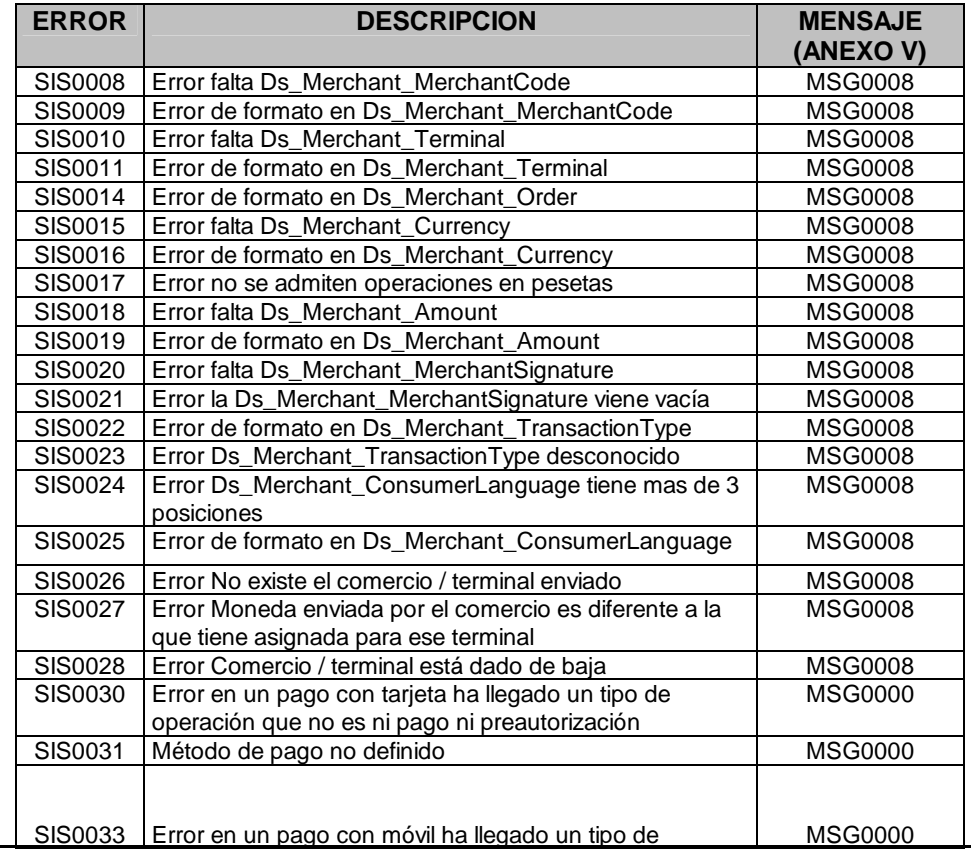

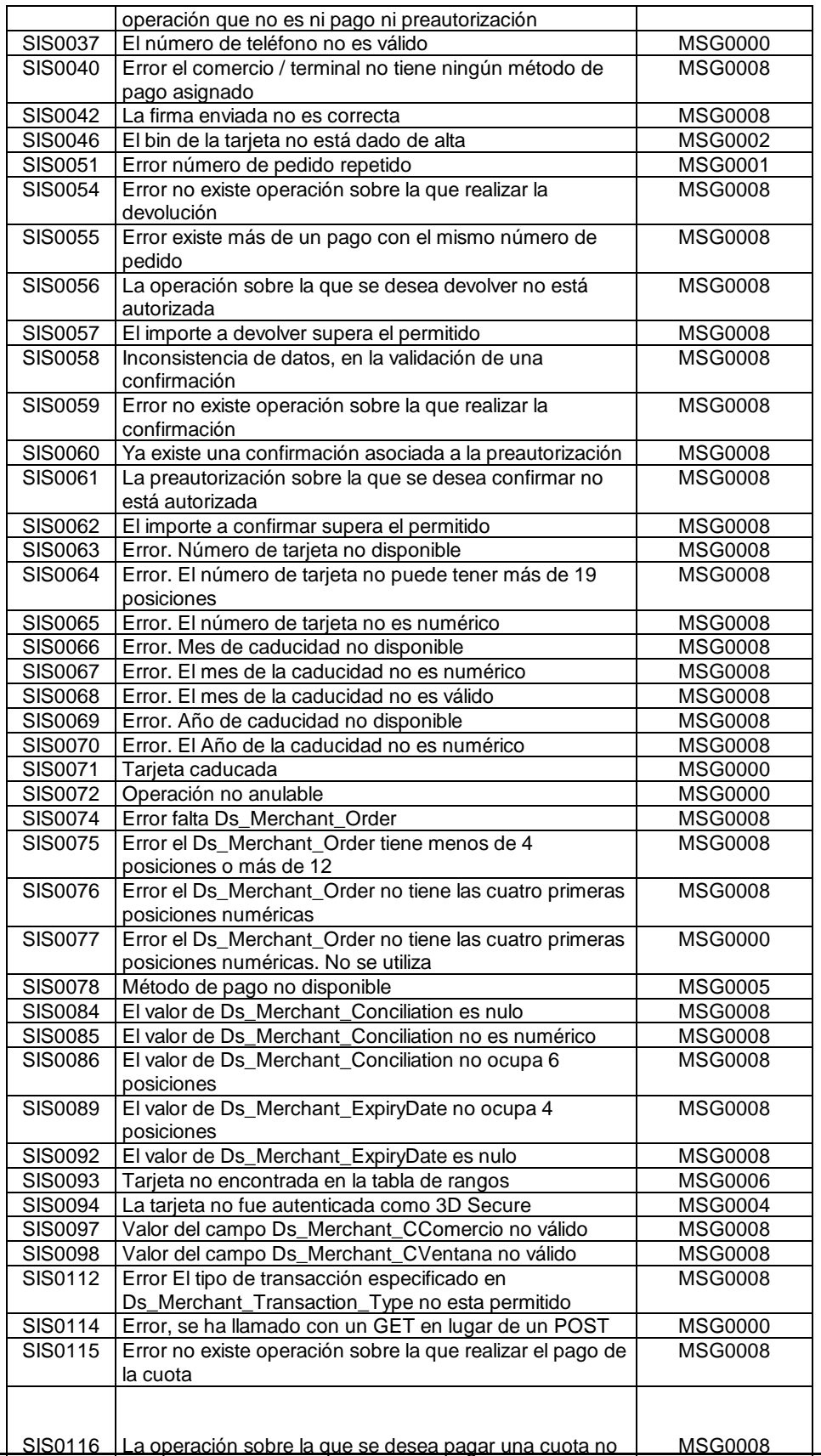

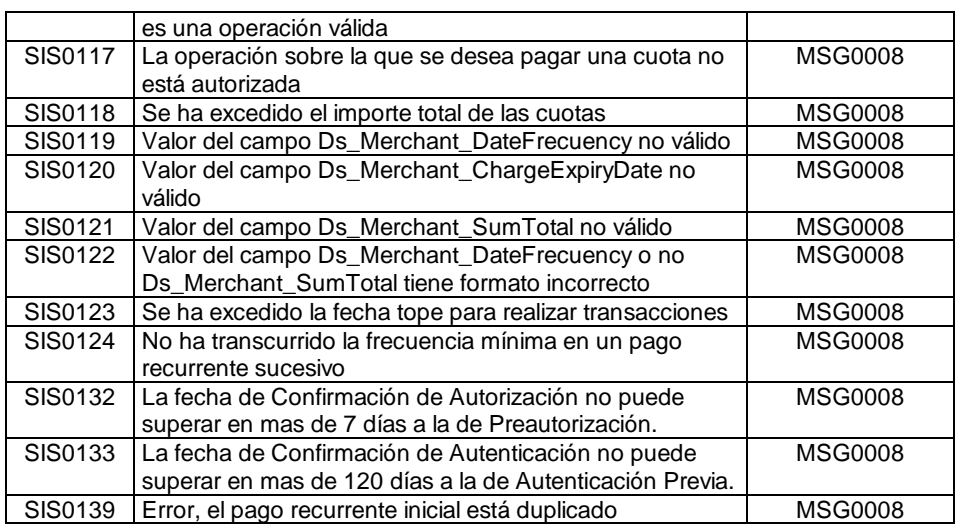

### **ANEXO V – TABLA DE MENSAJES DE ERROR DEL eTPV**

En la siguiente tabla se muestran los mensajes que se muestran al Titular ante los diferentes errores. Sólo se incluyen los textos en castellano, se debe tener en cuenta que estarán traducidos al idioma seleccionado por el comercio.

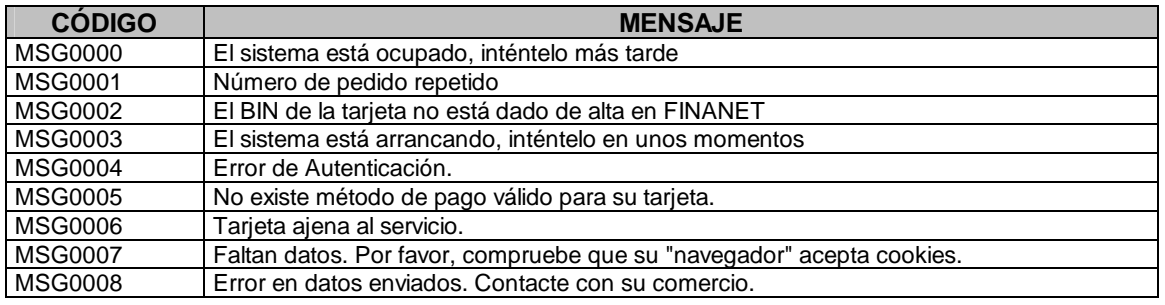

#### **ANEXO VI – MENSAJES XML**

#### - **Especificación del documento DATOSENTRADA.**

Este mensaje se envía para solicitar una operación al eTPV:

Versión 1.0

<!ELEMENT DATOSENTRADA (DS\_Version, DS\_MERCHANT\_AMOUNT, DS\_MERCHANT\_CURRENCY, The Contract of the DS\_MERCHANT\_ORDER, DS\_MERCHANT\_MERCHANTCODE, DS\_MERCHANT\_MERCHANTURL, DS\_MERCHANT\_MERCHANTNAME ?, DS\_MERCHANT\_CONSUMERLANGUAGE ?, DS\_MERCHANT\_MERCHANTSIGNATURE, DS\_MERCHANT\_TERMINAL, DS\_MERCHANT\_TRANSACTIONTYPE, DS\_MERCHANT\_MERCHANTDATA ?, DS\_MERCHANT\_PAN?, DS\_MERCHANT\_EXPIRYDATE ¿)>

<!ELEMENT DS\_Version (#PCDATA)> <!ELEMENT DS\_MERCHANT\_AMOUNT (#PCDATA)> <!ELEMENT DS\_MERCHANT\_CURRENCY (#PCDATA)> <!ELEMENT DS\_MERCHANT\_ORDER (#PCDATA)> <!ELEMENT DS\_MERCHANT\_MERCHANTCODE (#PCDATA)> <!ELEMENT DS\_MERCHANT\_MERCHANTURL (#PCDATA)> <!ELEMENT DS\_MERCHANT\_MERCHANTNAME (#PCDATA)> <!ELEMENT DS\_MERCHANT\_CONSUMERLANGUAGE (#PCDATA)> <!ELEMENT DS\_MERCHANT\_MERCHANTSIGNATURE (#PCDATA)> <!ELEMENT DS\_MERCHANT\_TERMINAL (#PCDATA)> <!ELEMENT DS\_MERCHANT\_TRANSACTIONTYPE (#PCDATA)> <!ELEMENT DS\_MERCHANT\_MERCHANTDATA (#PCDATA)> <!ELEMENT DS\_MERCHANT\_PAN (#PCDATA)> <!ELEMENT DS\_MERCHANT\_EXPIRYDATE (#PCDATA)>

#### Donde:

- DS Version: Versión de la DTD utilizada para validar el mensaje XML
- DS\_MERCHANT\_AMOUNT: ver Anexo I.
- DS\_MERCHANT\_CURRENCY: ver Anexo I.
- DS\_MERCHANT\_ORDER: ver Anexo I.
- DS\_MERCHANT\_MERCHANTCODE: ver Anexo I.
- DS\_MERCHANT\_MERCHANTURL: ver Anexo I.
- DS\_MERCHANT\_MERCHANTNAME: ver Anexo I.
- DS\_MERCHANT\_CONSUMERLANGUAGE : ver Anexo I.
- DS\_MERCHANT\_MERCHANTSIGNATURE: SHA1 de los campos Ds\_Merchant\_Amount + Ds\_Merchant\_Order +Ds\_Merchant\_MerchantCode + DS\_Merchant\_Currency + *DS\_MERCHANT\_PAN* + DS\_MERCHANT\_TRANSACTIONTYPE + CLAVE SECRETA. *DS\_MERCHANT\_PAN* solo se incluirá si se envía en el mensaje.
- DS\_MERCHANT\_TERMINAL: ver Anexo I.
- DS\_MERCHANT\_TRANSACTIONTYPE<sup>o</sup>: solo se permiten los tipos:
	- 2- Confirmación
	- 3- Devolución Automática
	- 6- Transacción Sucesiva
	- 8- Confirmación de Autenticación
	- A- Pago tradicional directo
	- DS\_MERCHANT\_MERCHANTDATA: ver Anexo I.
	- DS\_MERCHANT\_PAN : número de tarjeta. Solo para operaciones tipo A
	- DS\_MERCHANT\_EXPIRYDATE : fecha caducidad (AAMM). Solo para operaciones tipo A.

### A continuación se muestra un ejemplo del mensaje: <DATOSENTRADA> <DS\_Version> 0.1 </DS\_Version> <DS\_MERCHANT\_CURRENCY> 978 </DS\_MERCHANT\_CURRENCY> <DS\_MERCHANT\_MERCHANTURL> [https://pruebaCom.jsp](https://pruebacom.jsp/) </DS\_MERCHANT\_MERCHANTURL> <DS\_MERCHANT\_TRANSACTIONTYPE> 2 </DS\_MERCHANT\_TRANSACTIONTYPE> <DS\_MERCHANT\_MERCHANTDATA> Alfombrilla+para+raton </DS\_MERCHANT\_MERCHANTDATA> <DS\_MERCHANT\_AMOUNT> 45 </DS\_MERCHANT\_AMOUNT> <DS\_MERCHANT\_MERCHANTNAME> Comercio de Pruebas </DS\_MERCHANT\_MERCHANTNAME> <DS\_MERCHANT\_MERCHANTSIGNATURE> a63dfa507e549936f41f4961ccdace126b8ecdea </DS\_MERCHANT\_MERCHANTSIGNATURE> <DS\_MERCHANT\_TERMINAL> 1 </DS\_MERCHANT\_TERMINAL> <DS\_MERCHANT\_MERCHANTCODE> 999008881 </DS\_MERCHANT\_MERCHANTCODE> <DS\_MERCHANT\_ORDER> 114532 </DS\_MERCHANT\_ORDER> </DATOSENTRADA>

#### - **Especificación del documento RETORNOXML.**

Este mensaje es el que se enviará como resultado de la operación en el eTPV:

Versión 0.0

<!ELEMENT RETORNOXML (DS\_Version ?,CODIGO,(OPERACION|RECIBIDO ))> <!ELEMENT DS\_Version (#PCDATA)> <!ELEMENT CODIGO (#PCDATA)> <!ELEMENT OPERACION (Ds\_Amount, Ds\_Currency, Ds\_Order, Ds\_Signature, Ds\_MerchantCode, Ds\_Terminal, Ds\_Response, Ds\_AuthorisationCode,Ds\_TransactionType, Ds\_SecurePayment, Ds\_Reference ?, Ds\_Language ?, Ds\_CardNumber ?, Ds\_ExpiryDate ?, Ds\_MerchantData ?, Ds\_MerchantDTD)> <!ELEMENT Ds\_Amount (#PCDATA)> <!ELEMENT Ds\_Currency (#PCDATA)> <!ELEMENT Ds\_Order (#PCDATA)> <!ELEMENT Ds\_Signature (#PCDATA)> <!ELEMENT Ds\_MerchantCode (#PCDATA)> <!ELEMENT Ds\_Terminal (#PCDATA)> <!ELEMENT Ds\_Response (#PCDATA)> <!ELEMENT Ds\_AuthorisationCode (#PCDATA)> <!ELEMENT Ds\_TransactionType (#PCDATA)> <!ELEMENT Ds\_SecurePayment (#PCDATA)> <!ELEMENT Ds\_Reference (#PCDATA)> <!ELEMENT Ds\_Language (#PCDATA)> <!ELEMENT Ds\_CardNumber (#PCDATA)> <!ELEMENT Ds\_ExpiryDate (#PCDATA)> <!ELEMENT Ds\_MerchantData (#PCDATA)>

<!ELEMENT RECIBIDO (#PCDATA)>

#### Donde:

- DS Version: versión de la DTD utilizada para validar el XML.
- CÓDIGO: indica si la operación ha sido correcta o no (no indica si ha sido autorizada, sólo que si se ha procesado). Un 0 indica que la operación ha sido correcta. En el caso de que sea distinto de 0, tendrá el código del error y no aparecerá la información de la operación.
	- CÓDIGO no es Ds\_Response una operación puede tener un CÓDIGO = 0 y ser Denegada (Ds\_Response distinto de 0).
- Ds Amount: importe de la operación.
- Ds Currency: moneda de la operación.
- Ds. Order: pedido de la operación.
- Ds Signature: firma de la operación, se calcula con los campos. Ds Amount + Ds\_Order + Ds\_MerchantCode + Ds\_Currency + Ds\_Response + Ds\_CardNumber + Ds\_TransactionType + Ds\_SecurePayment + Clave. El campo Ds\_CardNumber solo formará parte de la firma en caso de que se envíe la tarjeta.
- Ds MerchantCode: código de comercio de la operación.
- Ds Terminal: número de terminal de la operación.
- Ds Response: valor que indica el resultado de la operación. Indicará si ha sido autorizada o no. Sus valores posibles son los de PRICE.
- Ds AuthorisationCode: código de autorización en el caso de que exista.
- Ds\_TransactionType: tipo de la operación realizada
- Ds\_MerchantData: ver Anexo I.
- Ds SecurePayment: ver Anexo III.
- Ds\_Reference: campo opcional para pago por referencia.
- Ds\_Language: indica idioma enviado por el comercio.
- Ds CardNumber: número de tarjeta de crédito.
- Ds ExpiryDate: año y mes de caducidad de la tarjeta AAMM.
- RECIBIDO: es una cadena de texto que contiene el XML que el comercio nos envió mediante POST en el campo entrada.

El campo DS\_Version solo aparecerá en caso de que la operación haya sido correcta ya que es un valor que nos envía el comercio en caso de no ser correcta el dato irá en el campo RECIBIDO.

El hecho de que enviemos el dato OPERACION o RECIBIDO depende de también de que la operación sea correcta o no.

A continuación se muestra 3 ejemplos del mensaje:

1- Operación correcta y Autorizada: <RETORNOXML> <DS\_Version>1.0</DS\_Version> <CODIGO>0</CODIGO> <OPERACION> <Ds\_Amount>100</DS\_Amount> <Ds\_Currency>978</DS\_Currency> <Ds\_Order>0001</DS\_Order> <Ds\_Signature>EEFF45687hgth</DS\_Signature> <Ds\_MerchantCode>999008881</DS\_MerchantCode> <Ds\_Terminal>1</DS\_Terminal> <Ds\_Response>0</DS\_Response> <Ds\_AuthorisationCode>222FFF</ Ds\_AuthorisationCode> <Ds\_TransactionType>2</ Ds\_TransactionType > <Ds\_SecurePayment>1</Ds\_SecurePayment> <Ds\_MerchantData>Mis Datos</ Ds\_MerchantData> </OPERACION> </RETORNOXML>

2 - Operación correcta y Denegada (190 Denegada por la entidad): <RETORNOXML> <DS\_Version>1.0</ DS\_Version > <CODIGO>0</CODIGO> <OPERACION> <Ds\_Amount>100</DS\_Amount> <Ds\_Currency>978</DS\_Currency> <Ds\_Order>0001</DS\_Order> <Ds\_Signature>EEFF45687hgth</DS\_Signature> <Ds\_MerchantCode>999008881</DS\_MerchantCode> <Ds\_Terminal>1</DS\_Terminal> <Ds\_Response>190</DS\_Response> <Ds\_AuthorisationCode>222FFF</ Ds\_AuthorisationCode> <Ds\_TransactionType>2 Ds\_TransactionType >

```
<Ds_SecurePayment>1</Ds_SecurePayment>
            <Ds_MerchantData>Mis Datos</ Ds_MerchantData>
      </OPERACION>
</RETORNOXML>
3 - Operación incorrecta ( 051 Nº de Pedido Repetido). Nunca será autorizada:
<RETORNOXML>
      <CODIGO>SIS0051</CODIGO>
      <RECIBIDO>
            <DATOSENTRADA>
                  <DS_MERCHANT_CURRENCY>
                        978
                  </DS_MERCHANT_CURRENCY>
                  <DS_MERCHANT_MERCHANTURL>
                        https://pruebaCom.jsp
                  </DS_MERCHANT_MERCHANTURL>
                  <DS_MERCHANT_TRANSACTIONTYPE>
                        2
                  </DS_MERCHANT_TRANSACTIONTYPE>
                  <DS_MERCHANT_MERCHANTDATA>
                        Alfombrilla+para+raton
                  </DS_MERCHANT_MERCHANTDATA>
                  <DS_MERCHANT_AMOUNT>
                        45
                  </DS_MERCHANT_AMOUNT>
                  <DS_MERCHANT_MERCHANTNAME>
                        Comercio de Pruebas
                  </DS_MERCHANT_MERCHANTNAME>
                  <DS_MERCHANT_MERCHANTSIGNATURE>
                        a63dfa507e549936f41f4961ccdace126b8ecdea
                  </DS_MERCHANT_MERCHANTSIGNATURE>
                  <DS_MERCHANT_TERMINAL>
                        1
                  </DS_MERCHANT_TERMINAL>
                  <DS_MERCHANT_MERCHANTCODE>
                        999008881
                  </DS_MERCHANT_MERCHANTCODE>
                  <DS_MERCHANT_ORDER>
                        114532
                  </DS_MERCHANT_ORDER>
                  <DS_Version>
                        1.0
                  </ DS_Version >
            </DATOSENTRADA>
      </RECIBIDO>
</RETORNOXML>
```
### **ANEXO VII – CONSULTAS SOAP**

### **1.- Cliente SOAP**

A continuación se detalla un ejemplo de un cliente SOAP. El cliente SOAP deberá realizar los siguientes pasos:

A. - Indicar la URL del servicio SOAP al que quiere acceder: Ej.: URL url = new URL("https://sis-i.sermepa.es:25443/soapUtil/rpcrouter ");

B.- Crear un objeto del tipo SOAPMappingRegistry: Ej. SOAPMappingRegistry smr = new SOAPMappingRegistry();

C.- Crear un objeto del tipo Call con los siguientes datos:

SOAPMappingRegistry (anteriormente creado) TargetObjectURI. Url del servicio de mensajería. MethodName. Método al que se quiere acceder. EncodingStyleURI. Constante. Vector con los parámetros de la consulta.

Ej.: Call call = new Call(); call.setSOAPMappingRegistry(smr); call.setTargetObjectURI("urn:mensajeriaCIBERPAC"); call.setMethodName("procesaMensajeRecibido"); call.setEncodingStyleURI(Constants.NS\_URI\_SOAP\_ENC); Vector params = new Vector(); params.addElement(new Parameter("Mensaje", String.class, xml\_doc, null)); call.setParams(params);

D.- Realizar invoke con la url del servicio SOAP que retornará un objeto Response:

Ej. Response resp=null; resp = call.invoke(url, ""); Parameter ret = resp.getReturnValue(); Object value = ret.getValue();

### **Ejemplo de cliente SOAP JAVA (SERVLET)**

```
import java.util.*;
import javax.servlet.*;
import javax.servlet.http.*;
```

```
import java.io.*;
Import java.net. *;
import org.apache.soap.*;
import org.apache.soap.messaging.*;
import org.apache.soap.transport.*;
import org.apache.soap.util.xml.*;
import org.apache.soap.encoding.*;
import org.apache.soap.encoding.soapenc.*;
import org.apache.soap.rpc.*;
```
public class SerSvlCIBERPAC extends HttpServlet

```
{
```
{

}

{

 public void doPost(HttpServletRequest req, HttpServletResponse res) throws ServletException, IOException

```
String respuesta = "";
try
{
        String xml_doc = req.getParameter("elXMLEnvio");
               respuesta = ejecutaCallRPCStyle(xml_doc);
}
catch(Exception e)
{
        e.printStackTrace();
}
```
public String ejecutaCallRPCStyle(String xml\_doc) throws ServletException, IOException

```
String respuesta = "";
```

```
String encodingStyleURI = Constants.NS_URI_SOAP_ENC;
URL url = new URL("https://sis-i.sermepa.es:25443/soapUtil/rpcrouter");
SOAPMappingRegistry smr = new SOAPMappingRegistry();
Call call = new Call();
call.setSOAPMappingRegistry(smr);
call.setTargetObjectURI("urn:mensajeriaCIBERPAC");
call.setMethodName("procesaMensajeRecibido");
call.setEncodingStyleURI(encodingStyleURI);
Vector params = new Vector();
params.addElement(new Parameter("Mensaje", String.class, xml_doc, null));
call.setParams(params);
Response resp=null;
try
{
        resp = call.invoke(url, "");}
catch (SOAPException e)
```

```
{
                          e.printStackTrace();
                 }
           if (!resp.generatedFault())
                   {
                           Parameter ret = resp.getReturnValue();
                          Object value = ret.getValue();
                           respuesta = (String) value;
           }
                   else
                   {
                           Fault fault = resp.getFault);
                          respuesta = fault.getFaultString();
                   }
           return (respuesta);
         }
}
```
### **2.- XML envío y respuesta.**

El xmlEnvio y la respuesta debe cumplir la siguiente DTD, mensajeria.dtd.

```
<!ELEMENT Messages (Version,Signature)>
<!ELEMENT Version (Message)*>
<!ATTLIST Version Ds_Version CDATA #REQUIRED>
<!ELEMENT Message (Transaction | Monitor | (Response)* | ErrorMsg)>
<!ELEMENT Transaction (Ds_MerchantCode, Ds_Terminal, Ds_Order, Ds_TransactionType,
Ds Merchant Data?)>
<!ELEMENT Ds_MerchantCode (#PCDATA)>
<!ELEMENT Ds_Terminal (#PCDATA)>
<!ELEMENT Ds_Order (#PCDATA)>
<!ELEMENT Ds_TransactionType (#PCDATA)>
<!ELEMENT Ds_Merchant_Data (#PCDATA)>
<!ELEMENT Monitor (Ds_MerchantCode, Ds_Terminal, Ds_Order, Ds_Merchant_Data?)>
<!ELEMENT Response (Ds_MerchantCode, Ds_Terminal, Ds_Order, Ds_TransactionType, Ds_Date,
Ds_Hour, Ds_Amount, Ds_Currency, ((Ds_CardNumber, Ds_ExpiryDate) | Ds_TelephoneNumber)?,
Ds_SecurePayment, Ds_State, Ds_Response?, Ds_Merchant_Data?)>
<!ELEMENT Ds_Date (#PCDATA)>
<!ELEMENT Ds_Hour (#PCDATA)>
<!ELEMENT Ds_Amount (#PCDATA)>
<!ELEMENT Ds_Currency (#PCDATA)>
<!ELEMENT Ds_CardNumber (#PCDATA)>
<!ELEMENT Ds_ExpiryDate (#PCDATA)>
<!ELEMENT Ds_TelephoneNumber (#PCDATA)>
<!ELEMENT Ds_SecurePayment (#PCDATA)>
<!ELEMENT Ds_State (#PCDATA)>
<!ELEMENT Ds_Response (#PCDATA)>
<!ELEMENT ErrorMsg (Ds_ErrorCode)>
<!ELEMENT Ds_ErrorCode (#PCDATA)>
<!ELEMENT Signature (#PCDATA)>
```
#### **Ejemplo de mensaje de envío:**

<Messages> <Version Ds\_Version="0.0"> <Message> <Transaction> <Ds\_MerchantCode>111111111</Ds\_MerchantCode> <Ds\_Terminal>1</Ds\_Terminal> <Ds\_Order>132600</Ds\_Order> <Ds\_TransactionType>0</Ds\_TransactionType> </Transaction> </Message> </Version> <Signature>a454dfdfdf079c9df8b871d7487drtyhj323d345</Signature> </Messages> **Ejemplo de mensaje de respuesta:** <Messages> <Version Ds\_Version="0.0"> <Message> <Response> <Ds\_MerchantCode>111111111</Ds\_MerchantCode> <Ds\_Terminal>1</Ds\_Terminal> <Ds\_Order>132600</Ds\_Order> <Ds\_TransactionType>0</Ds\_TransactionType> <Ds\_Date>2002-06-27</Ds\_Date> <Ds\_Hour>13:24:43</Ds\_Hour> <Ds\_Amount>45</Ds\_Amount> <Ds\_Currency>978</Ds\_Currency> <Ds\_CardNumber>1111111111111111</Ds\_CardNumber> <Ds\_ExpiryDate>0303</Ds\_ExpiryDate> <Ds\_SecurePayment>1</Ds\_SecurePayment> <Ds\_State>F</Ds\_State> <Ds\_Response>0</Ds\_Response> </Response> </Message> </Version>

<Signature>a454dfdfdf079c9df83331d7487drtyhj323d345</Signature> </Messages>

### **3.- Cálculo de la firma**.

- Para el cálculo de la firma de envío se utilizarán los siguientes datos:

Datos del xml de envío + clave del comercio. Digest=SHA-1("<version...</version>" + clave del comercio).

- Para el cálculo de la firma de respuesta se utilizarán los siguientes datos:

Datos del xml de respuesta + clave del comercio. Digest=SHA-1("<version...</version>" + clave del comercio).